USDT是通过Omni层协议在比特币区块链上发布的一种加密货币资产。每个USD T单元可以用一美元兑换。美元在Tether有限公司的储备中持有,可以通过Tether 平台赎回。USDT可以被传输、存储、使用,就像比特币或任何其他加密货币一样 ,用户可以通过任何Omni层支持的钱包如Ambisafe、Holy Transaction或Omni钱包来进行交易和存储。

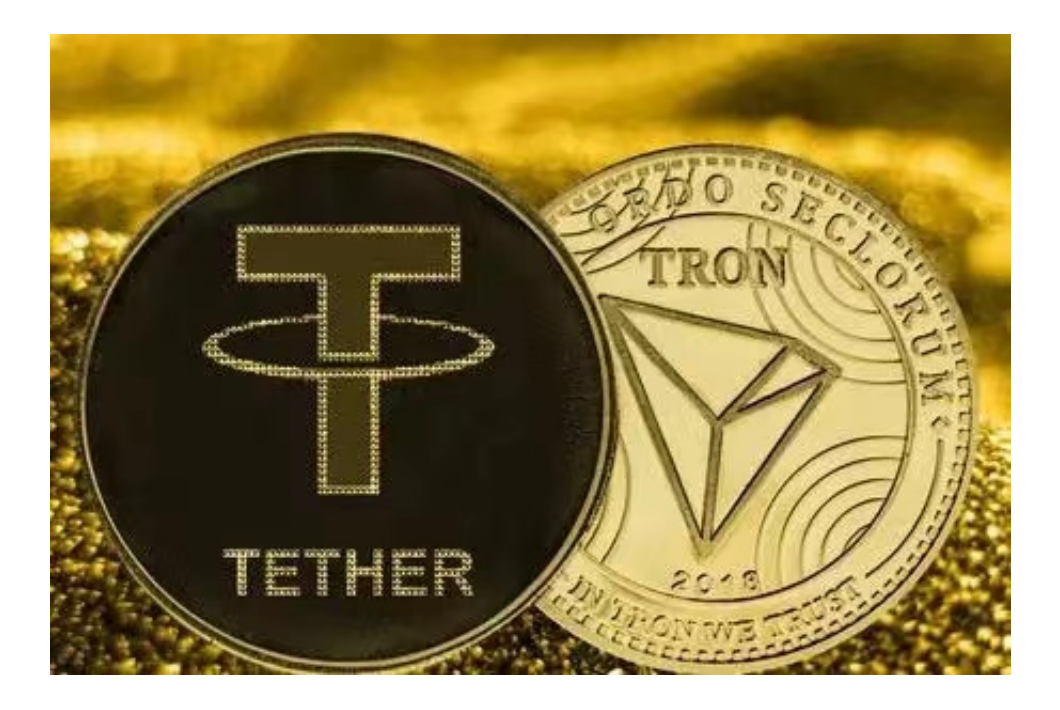

 使用USDT相当简单。一旦像Poloniex或Bittrex这样的交易所,它就可以用来购 买比特币和其他加密货币。它可以很容易地从一个交换到任何Omni层启用的钱包 。Tether没有交易费用,尽管外部钱包和交易所可能收取费用。通过平台将USDT 转换成USD或者USD转换回USDT,用户必须支付少量费用。

 USDT和其他Tether货币的创建是为了促进国家货币的转移,为用户提供稳定的比 特币替代品,并为目前不可靠的交换和钱包审计提供替代方案。USDT提供了一种 替代偿付能力方法的证明,引入了准备金过程的证明。

 在BG APP交易是很多虚拟货币交易者的选择,不同的手机用户可根据自己的设备 选择下载方式:

安卓手机下载安装:打开Bitget的官方网站,如尚未拥有账号,可注册一个新账号 ,单击下载图标,用手机扫描出现的二维码,建议用浏览器进行扫码,微信扫码可 能会出现网页停止访问的情况,请点击本地下载,再按提示进行下载安装即可。

如果不是用浏览器扫码,那么也需要单击右上方的图标,选择在浏览器打开,再

## 点击本地下载,普通下载,根据需要完成下载安装工作。

 苹果手机下载安装:中国大陆地区Apple ID无法直接在App Store下载Bitget的App,非中国内地Apple ID可以下载使用Bitget的App。

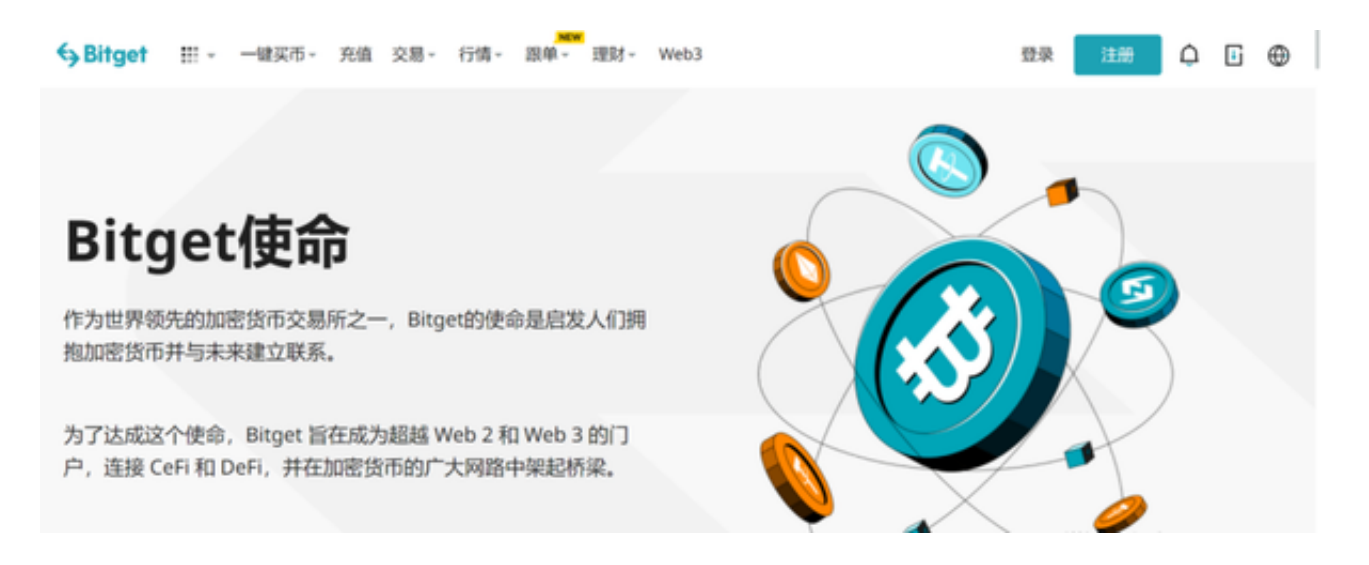

## 第一步:注册海外Apple ID

1.在浏览器中进入注册新Apple ID的页面。2.填写相关信息: 所选区域; 邮箱地址 应该是之前没有注册过的苹果账号,手机号应该是有效且在用的,后面是用来接收 验证码的。都填好了,点击接着。3.邮箱和短信会先后收到六位数字的验证码,根 据提示输入验证码后注册海外Apple ID。

第二步:用海外Apple ID下载Bitget软件

1.进入AppStore, 退出原账号, 登录新注册的账号。因为是新ID, 所以会出现提 示,请点击查看并勾选同意进入下一页。2.填写信息,然后进入下一页。3.登录后 ,在App Store中搜索Bitget即可下载正版Bitget软件。